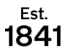

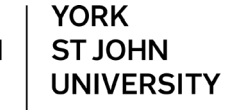

**Student Life** 

Staff v Student v Services v Login

Media Library WordPress

e overview

Dashboard ► My courses ► Mahara ePortfolio

# **Mahara ePortfolio: Getting Started**

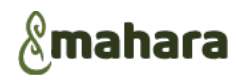

# **Introduction**

YORK<br>ST JOHN<br>UNIVERSITY

 $\frac{Est.}{1841}$ 

**Timeline** 

 $\sqrt{2}$ mahara

Mahara is an ePortfolio system often used together pages of evidence of professional development, placements or present multi-media materials.

Pages are electronic, can contain different items and can be combined together to make multi-page collections

# **Getting in to Mahara**

Mahara is linked to Moodle so if you are logged into **Moodle**, use the **Services** menu and select **Mahara ePortfolio** and you won't have to log in again. Alternatively, go directly to **eportfolio.yorksj.ac.uk** and use your regular username and password to log in

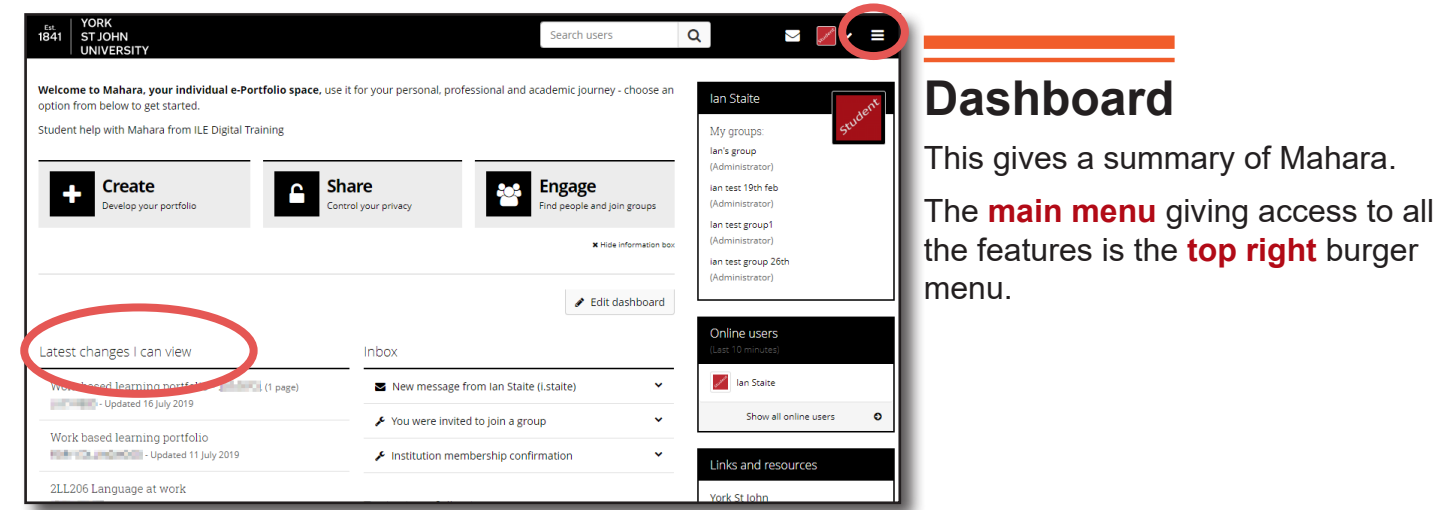

# **Privacy**

Everything is **private** apart from your name, profile picture, profile introduction and any public messages on your wall are visible.

**Latest changes I can view** shows your own changes, which only you can see unless you explicitly share them with others. If you can see other people's pages it is because they have **publicly** shared them.

# **Pages and Collections**

For submissions to **Moodle**,the materials need to be added to a page. Moodle can only accept either a **single page** or a **multipage collection** when submitting. The built-in dashboard and profile pages are not usable for submissions.

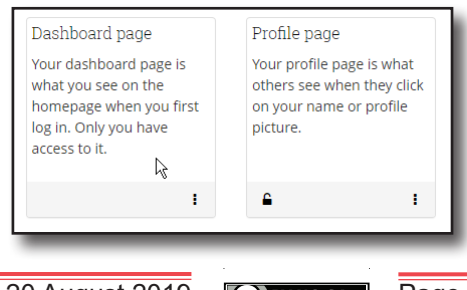

### **Mahara menus**

Functions are accessed via the menu at the **top right** with Create being the most used menu.

#### **Create menu overview**

**Pages** and collections allows new pages and collections to be created and existing pages to be edited

**Files** gives access to all uploaded files. These are added whilst editing blocks on the page.

**Journals** are electronic diaries

**Notes** can be added in the notes section or directly on to the page. They can be re-used on multiple pages

**Plans** ... need to be created before attaching to a page.

**Resume** allows entering of CV related items that can be later added to a page

#### **Tags**

Note that the CPD option from previous versions is no longer available.

### **Share menu overview**

**Shared by me** allows control of who else can see your pages. Submitting a page to Moodle automatically allows the tutor to see it

**Shared with me** shows pages from other people that you can see.

#### **Engage menu overview**

**People** allows you to find other Mahara users

**Groups** allows collaborative working on Portfolios

**Discussion topics** and **Institution membership** are not generally used at YSJ

#### **Manage**

**Export** may be used to keep a copy of a Portfolio outside of Mahara or to transfer to another Mahara system.

**Import** is to bring in complete Mahara portfolios from another Mahara system.

# **Submitting finished work**

Work is submitted from within **Moodle modules**. Moodle will display a list of collections and pages to choose one from for submission

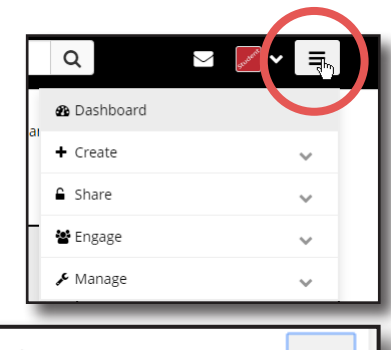

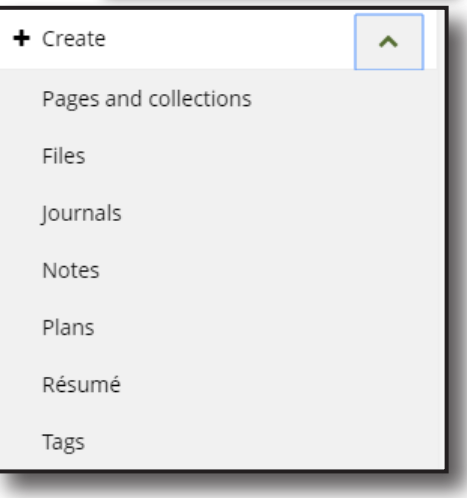

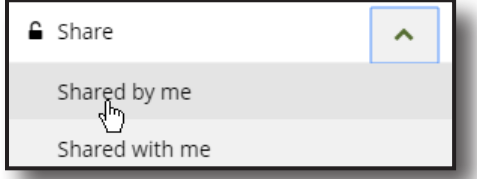

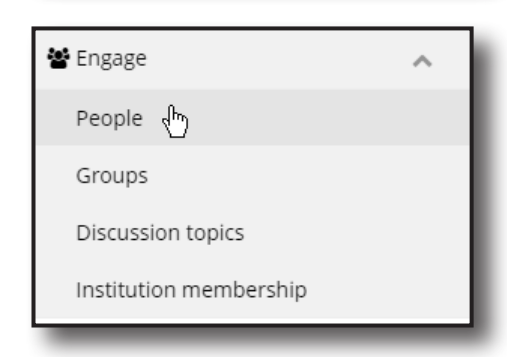

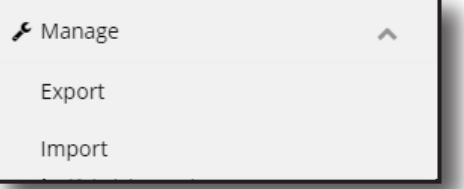

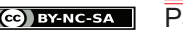